# **VM2 3.0**

# **Quick Start: Installation**

**VeraChem LLC**

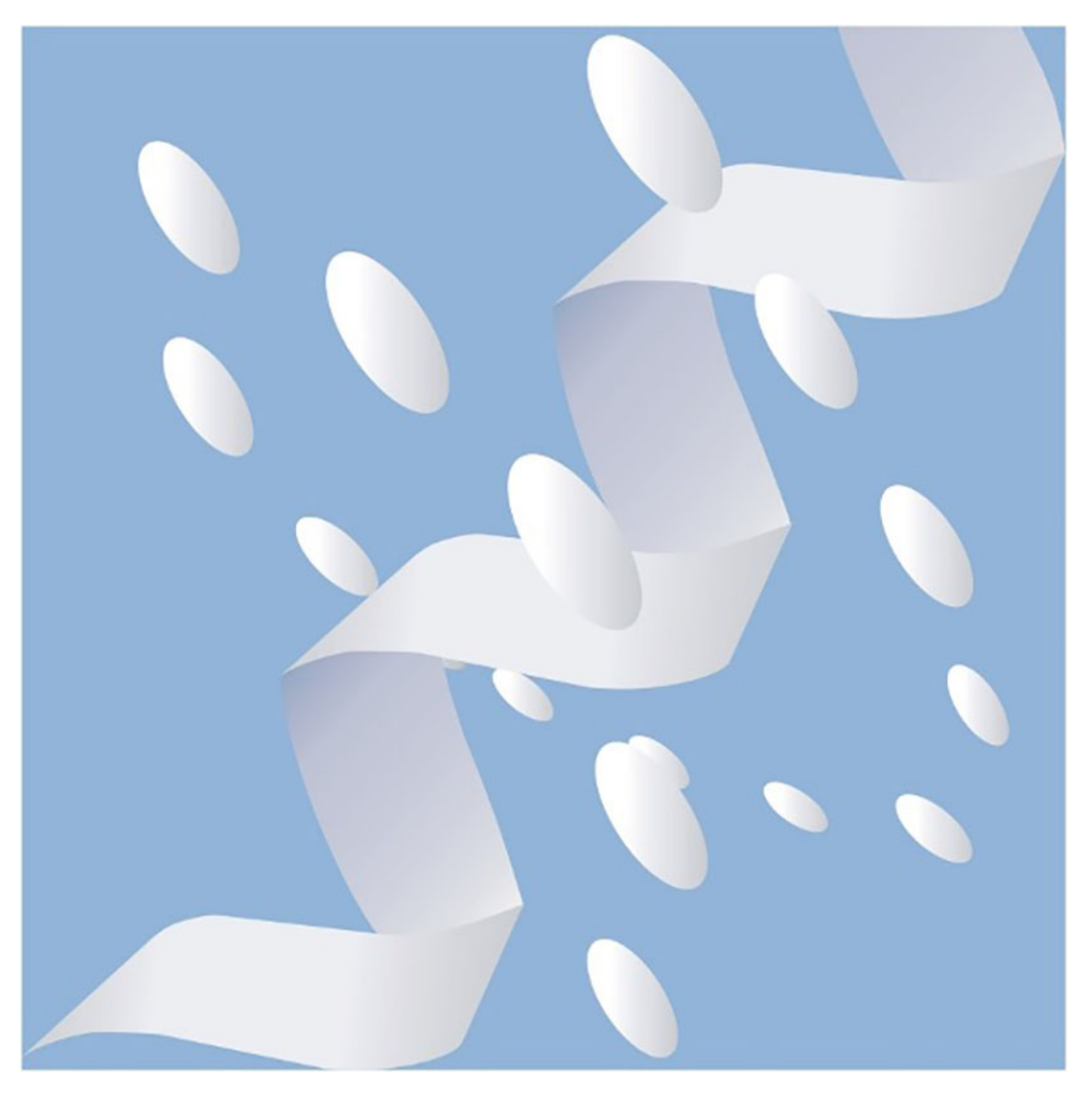

Copyright (c) 2015-2022, VeraChem LLC, Germantown, MD, USA. All rights reserved.

VeraChem has been issued a patent **(USPTO Patent No. 8,140,268)** for the VM2 method.

#### **Contact:**

For information regarding VM2 software package licensing contact VeraChem LLC at [sales@verachem.com](mailto:sales@verachem.com)

For technical support contact VeraChem LLC at [support@verachem.com](mailto:support@verachem.com)

For general enquiries contact VeraChem LLC at [info@verachem.com](mailto:info@verachem.com)

# **VM2 3.0 Package Installation**

# **1 Obtaining the VM2 package, and package choices**

# **1.1 Commercial licensing**

To obtain the VM2 package for commercial use contact [sales@verachem.com](mailto:sales@verachem.com).

Commercial licensing available includes one and two year licenses. Multi-site licenses are available.

# **1.2 Trial license**

To obtain a trial license for the VM2 package contact [sales@verachem.com](mailto:sales@verachem.com)

Free three-month licenses are available for users to trial the fully functional parallel processor enabled VM2 package.

# **1.3 Academic licensing**

To obtain the VM2 package for academic use contact [info@verachem.com](mailto:info@verachem.com)

Provide your name, position, and institution, and outline in general terms your intended use of the software.

# **1.4 Package choices**

The following table shows the various packages available and their capabilities:

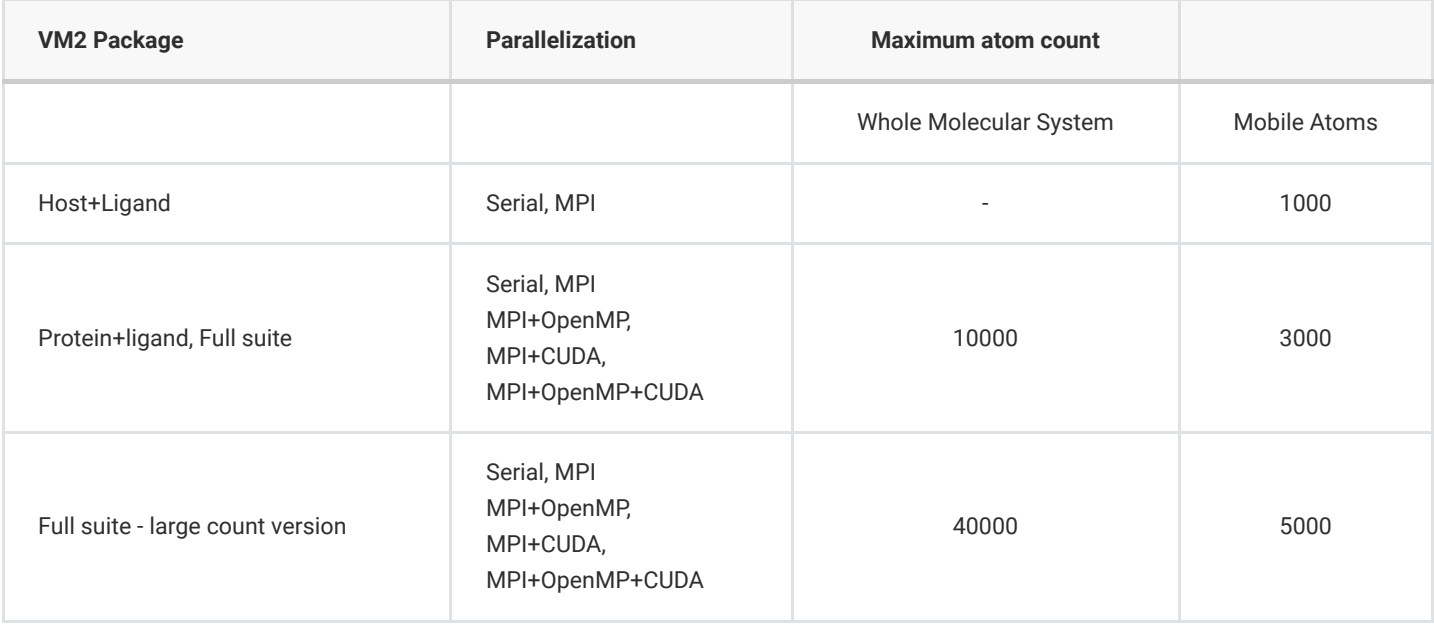

Full suite: host+ligand and protein+ligand functionality

# **2 Operating systems and hardware**

The VM2 package currently runs on Linux desktops, workstations, and clusters. It can also take advantage of GPU acceleration.

# **2.1 Linux workstations**

The serial, MPI, and MPI-OpenMP VM2 packages can be installed on a workstation with two gigabytes of RAM per compute core or more. It is recommended that a minimum of 8 CPU cores is available for computation. The Red Hat Enterprise Linux 8 operating system is supported and several other Linux distributions are known to work.

# **2.2 Linux desktops**

These VM2 packages can also run on commodity desktop PCs that have adequate memory, though recommended use would be for smaller calculations (ligand, hosts, host-ligand complexes), with dedicated workstations more suitable for the more computationally demanding protein and protein-ligand complex calculations.

# **2.3 Linux clusters**

The MPI and MPI-OpenMP VM2 packages can run across clusters of workstations (or clusters of commodity machines in the case of [Beowulf clusters\)](https://en.wikipedia.org/wiki/Beowulf_cluster). Given that the MPI parallelization schemes are not communication bound, slower Ethernet interconnects are adequate, though parallel MPI also works with the faster InfiniBand interconnects if present.

# **2.4 Linux workstations and clusters with NVIDIA GPU acceleration**

The MPI-CUDA and MPI-OpenMP-CUDA VM2 packages can take advantage of NVIDIA GPUs (Fermi and Kepler architectures) for acceleration of parts of its algorithm. This includes use of multi-GPU workstations and clusters of workstations each with multiple GPUs.

# **2.5 OSX**

VM2 is not currently available for OSX.

# **2.6 MS Windows**

VM2 is not currently available for MS Windows.

# **3 Installation procedure**

# **3.1 Download the VM2 package**

After downloading the VM2 package

vcCompChem\_3.0.tar.bz2

uncompress and untar it in in the location of your choice, e.g.

#### tar xvf vcCompChem\_3.0.tar.bz2

This will create the directory

./vcCompChem\_3.0

in the directory you are currently in.

#### **3.2 License files**

Copy your license files named vm2 license.LIC and vm2FreeEnergy.lic into the /exe directory:

./vcCompChem\_3.0/exe

### **3.3 Environment variables for installation**

These installation instructions assume the bash shell is being used. Place the following shell commands and environment variable settings in your **.bashrc** file, which should then be sourced prior to running the installation script. You may use another default shell as you wish, as long as the equivalent command/same environment variables are set.

Modify the environment variable **VCHOME** to reflect the location of the directory resulting from the tar file extraction above.

ulimit -s unlimited export VCHOME=/home/<user\_name>/vcCompChem\_3.0 export VM2HOME=\$VCHOME export VCPYTHON=\$VCHOME/exe/vc\_python export VM2PYTHON=\$VCPYTHON

# **3.4 Requirements for installation**

#### **Red Hat Enterprise Linux 8 (RHEL8)**

- VM2 3.0 fully supports RHEL8
- It may be necessary to install packages such as tcsh and g77 before proceeding
- Also, zlib-devel.x86\_64 might be required to compile python and gcc-c++.x86\_64 for the extensions

To check for already installed libraries:

```
yum list zlib-devel
yum list gcc
yum list g++
```
If uncertain, carry out the following installations, which will ensure the necessary libraries are present:

```
sudo yum install zlib-devel
sudo yum groupinstall "Development Tools"
```
#### **CentOS/Oracle Linux**

- VM2 3.0 has been routinely installed and run on CentOS 7 and Oracle Linux 8 systems
- The installed libraries requirements are the same as for RHEL8 (see above)

#### **Debian, Ubuntu**

VM2 3.0 does not currently support Debian or Ubuntu

#### **3.5 Installation script**

Carry out the following sequence of commands to complete the installation:

cd vcCompChem\_3.0 cd build ./install\_vcCompChem.sh

The installation will take several minutes. At the conclusion of the installation steps **an automated test set will run**, which will also take several minutes to complete. If any of the automated tests fail, relevant information will be found in the log files they generate in the vcCompChem 3.0/tests directory. One common issue is that the VCHOME and/or **VCPYTHON** environment variable(s) are not set or set incorrectly. Check this by typing:

echo \$VCHOME

echo \$VCPYTHON

Please contact VeraChem for support at [support@verachem.com](mailto:support@verachem.com) if you have any questions or difficulties with installation.

# **4 Installed VM2 package structure**

The installed VM2 package directories of interest are:

```
$VCHOME/documentation
$VCHOME/exe             <--- VM2 workflow, helper tools, and calc engine exes
$VCHOME/lib
$VCHOME/tests
$VCHOME/tutorials
```
#### **4.1 Documentation**

The **\$VCHOME/documentation** directory contains useful guides to the VM2 package, its functionality and tools:

```
./getting_started_with_VM2_3.0.pdf
./VM2_3.0_quick_start_installation.pdf
```
### **4.2 VM2 workflow executable**

The VM2 workflow executable  $VM2.pyc$  is located in the  $SVCHOME/exe$  directory.

Also present is a useful workflow script generator tool:

generate\_vm2\_workflow\_scripts.sh

### **4.3 VM2 workflow helper tool executables**

A set of workflow helper software tools are present in the \$VCHOME/exe directory. The most commonly used of these are:

#### **VCharge: assignment of partial atomic charges**

[VCharge](http://www.verachem.com/wp-content/uploads/2013/05/vcharge_v1.pdf) provides fast, easy access to accurate partial charges for virtually any drug-like compound. As input it requires an sdf/mol file. In addition to the Linux command line version, vcharge.pyc, supplied with this package, a [GUI version](http://www.verachem.com/products/vcharge/) is available.

#### **VConf: 2D to 3D and small molecule conformational search**

[VConf](http://www.verachem.com/wp-content/uploads/2013/05/vconf_v2.pdf) is a standalone conformational search application, which processes an SD file of drug-like compounds containing an initial 2D or 3D conformation of each molecule. In addition to the Linux command line version, Vconf.pyc, supplied with this package, a [GUI version](http://www.verachem.com/products/vconf/) is available.

#### **VMap: superimpose ligands on a reference molecule**

[VMap](https://www.verachem.com/products/vmap/) identifies the maximum common substructure (MCS) shared by the reference molecule and each of a series of ligands, and then minimizes the RMSD of the MCS by dihedral rotations. The reference format can be PDB (e.g. coxtal ligand), SDF, MOL, or CRD. The ligand series is supplied as an SDF. In addition to the Linux command line version, Vmap.pyc, supplied with this package, a [GUI version](http://www.verachem.com/products/vmap/) is available.

#### **prm2top: AMBER formatted input data files to VM2 input data files**

This tool prm2top.pyc given AMBER formatted prmtop and inpcrd files, outputs VM2 input coordinate, topology, and parameter data files i.e. the crd, top, and mol files required to run the VM2 calculation engine.

### **4.4 VM2 calculation engine executables**

The VM2 calculation engine executables present in the \$VCHOME/exe directory depend on the licensing level -- see the Package choices section above.

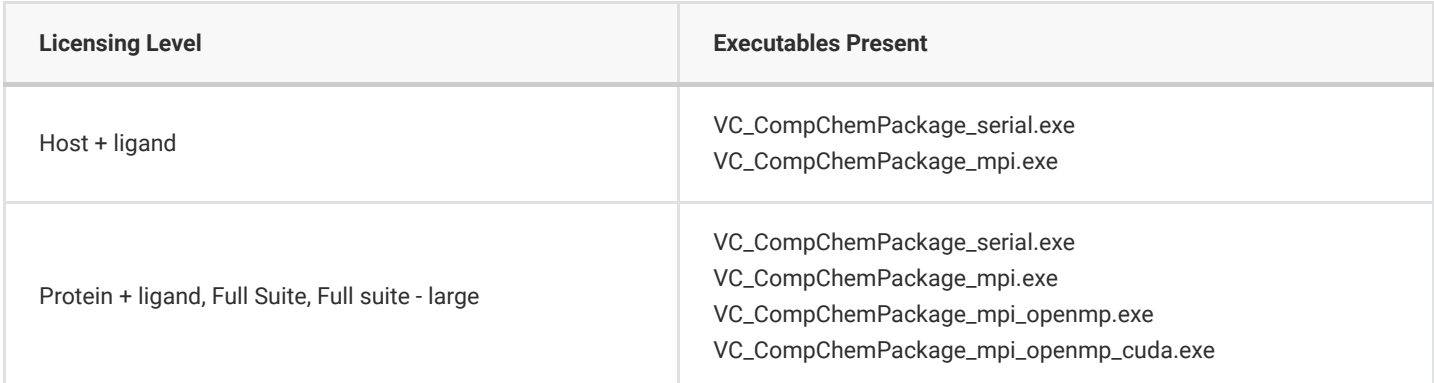

# **4.5 Additional 3rd-party-format converter executables**

#### **mmo2top: Schrodinger mmo file to VM2 input data files**

This tool mmo2top.pyc given a Schrodinger .mmo file, outputs VM2 input coordinate, topology, and parameter data files i.e. crd, top, and mol files.

#### **psf2top: CHARMM formatted input data files to VM2 input data files**

This tool psf2top.pyc given a CHARMM formatted psf file and mol/sd file, outputs VM2 input coordinate, topology, and parameter data files i.e. crd, top, and mol files. This tool requires that Discovery Studio Visualizer be installed and the environment variable **VCDSPATH** be set to the location of the CHARMm forcefield files in the particular installation of Discovery Studio Visualizer e.g.: export VCDSPATH=\$HOME/DiscoveryStudio\_2016/share/forcefield/CHARMm

# **4.6 Supplied libraries**

The following run time libraries are supplied in  $$VCHOME/lib$ :

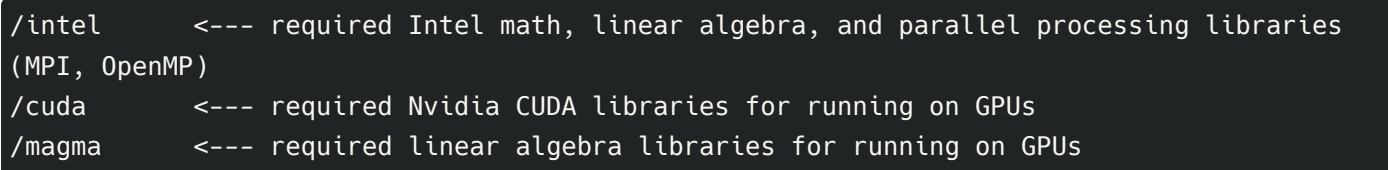

### **4.7 Validation tests**

The validation tests included with the package are found in the directory \$VCHOME/tests, which has the following high level scripts to invoke the tests:

./run\_install\_tests.bsh ./run\_tools\_tests.bsh ./run\_vm2\_tests.bsh

and the following directories containing lower level run scripts, and the tests themselves:

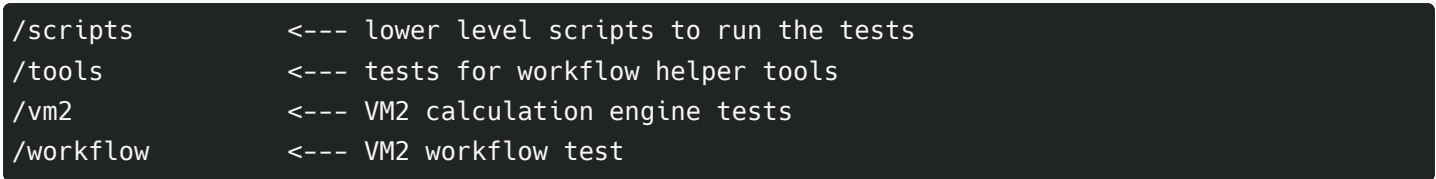

### **4.8 Tutorials/example workflows**

The SVCHOME/tutorials directory includes a set of example VM2 workflows for calculation of protein-ligand series and host-guest series binding free energies.The protein-ligand workflow example directory structure is:

/tutorials/vm2/workflow/protein\_ligand/vm2pkg\_pl\_cmet\_workflows /tutorials/vm2/workflow/protein\_ligand/vm2pkg\_pl\_CoV-2\_mp\_workflows /tutorials/vm2/workflow/protein\_ligand/vm2pkg\_pl\_hivp\_umass38\_workflows /tutorials/vm2/workflow/protein\_ligand/vm2pkg\_pl\_hivp\_umass5\_workflows

The host-guest workflow example directory structure is:

```
/tutorials/vm2/workflow/host_guest/cb7_gilson_set
/tutorials/vm2/workflow/host_guest/cd_gilson_set
/tutorials/vm2/workflow/host_guest/cd_mobley_sets
/tutorials/vm2/workflow/host_guest/Sampl3
/tutorials/vm2/workflow/host_guest/Sampl4
/tutorials/vm2/workflow/host_guest/Sampl5
/tutorials/vm2/workflow/host_guest/Sampl6
```
# **5 Running calculations**

# **5.1 Environment variables**

The following environment variables must be set before running a calculation.They can either be set in the user's **.bashrc** or, preferably, within a script used to launch the calculation. The actual values of OMP\_NUM\_THREADS and MKL\_NUM\_THREADS will depend on the type of parallel run being requested.

**Note** that for both the validation tests and the tutorials/workflow examples, the required environment variables are set for the user within the run scripts, so they do not have to be added to the user's **.bashrc** before running.

```
ulimit -s unlimited
```
INTEL\_LIBS=\$VCHOME/lib/intel INTEL\_MKL\_LIBS=\$INTEL\_LIBS/mkl INTEL\_MPI\_LIBS=\$INTEL\_LIBS/mpi

CUDA\_LIBS=\$VCHOME/lib/cuda:\$VCHOME/lib/magma

```
LD_LIBRARY_PATH=$INTEL_LIBS:$INTEL_MKL_LIBS:$INTEL_MPI_LIBS:$CUDA_LIBS
export LD_LIBRARY_PATH
```
PATH=\$INTEL\_MPI\_LIBS:\$PATH export PATH

export OMP\_NUM\_THREADS=1 export MKL NUM THREADS=1 export I\_MPI\_PIN\_DOMAIN=omp export KMP\_STACKSIZE=16m

Since other software besides VM2 may depend on existing MPI and CUDA configurations, care should be taken when setting the variables to ensure that they only affect the environment in which VM2 software is being run.

# **5.2 AmberTools**

AmberTools is not required for installation of the VM2 package, and the VM2 calculation engine is solely responsible for calculations of free energies. AmberTools does, however, provide a means for receptor and ligand structure preparation, atom typing, and forcefield parmeter assignment. Some of the functionality in some of the tests, therefore, is dependent on AmberTools. In addition, the VM2 workflow can take advantage of AmberTools preparation, typing, and parameter assignment tools, so most of the workflow examples are dependent on it at the setup stage. Therefore, it is recommended that AmberTools be installed using Conda and the resulting environment be activated prior to running VM2 calculations. Instructions for obtaining and installing AmberTools can be found [here.](https://ambermd.org/GetAmber.php#ambertools)

If the VM2 package was installed before an AmberTools installed Conda environment was activated it is recommended to do so and re-run the VM2 package install tests, so the VM2 package/AmberTools interfaced tests can run.

# **6 Running the validation tests**

As described above, a set of validation tests is available in the vcCompChem 3.0/tests directory, and a subset of these tests is run automatically after installation. These tests are a basic confirmation of installation. It is recommended that the user **run all the tests** appropriate to their intended use of the package (e.g., hardware configurations) to confirm correct installation.

To run the quick set of installation tests only again use:

#### ./run\_install\_tests.py

The following two shell scripts automate the full set of tests:

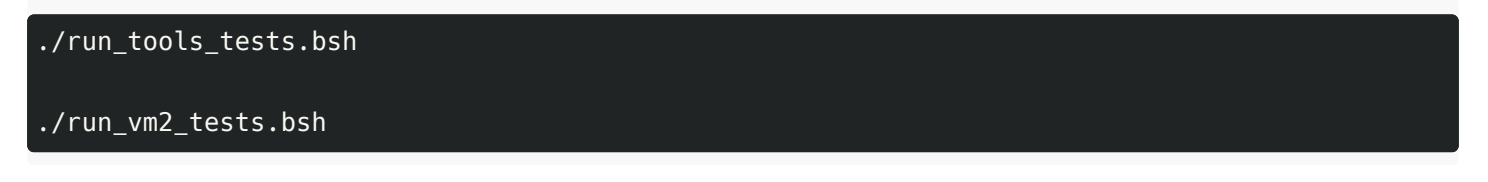

These scripts will run the entire test suite, separated into VM2 helper tools/workflow tests and VM2 calculation engine tests, and validate the results. The quick set installation tests should take 1-2 minutes, the VM2 helper tools/workflow tests approximately 30 minutes , and the VM2 tests around 45 minutes .

# **6.1 Helper tools validation tests**

The supplied helper tool validation tests check that file format conversions for AmberTools and Maestro/Macromodel based system setups are functioning correctly. They also test that ligand preparation, atom typing, and forcefield parameter assignment via interface of the VM2 package with AmberTools is functioning. The VeraChem tools *Vcharge, [Vconf,](https://www.verachem.com/products/vconf/) Vrms*, and *[Vfilter](https://www.verachem.com/products/vfilter/)* are also tested.

## **6.2 VM2 workflow validation test**

This test invokes the Step 1 of the VM2 workflow for automated protein-ligand series binding free energy calculation. The test takes as input pre-generated prmtop/inpcrd files so is not dependent on an AmberTools installation to run.

### **6.3 VM2 calculation engine validation tests**

The tests for the VM2 calculation engine are located in vcCompChem\_3.0/tests/vm2 . The test mpi\_4 is run automatically after installation.

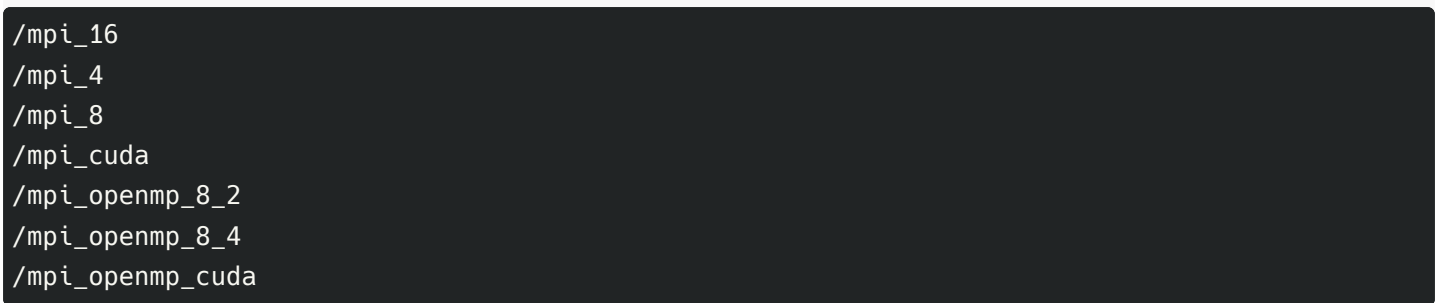

Each test is named for a different configuration of mpi, openmp, and cuda. Most tests include scripts for use with PBS/Torque and when running interactively. The PBS scripts will need to be modified to match your computing environment, queue names, run time limits, etc.

Example output is provided in the reference subdirectory of each test. If you open either **.out** file, the time required for the test on our hardware will be found at the bottom of the file.

# **7 Running workflow examples/tutorials**

Once the VM2 package is successfully installed, and an Ambertools installed Conda environment activated, the workflow examples/tutorials may be run.

For an example of a protein-ligand series (HIV-1 protease + 5 ligands) workflow where there is a co-crystalized ligand available with the same scaffold as the ligand series, see the directories:

\$VCHOME/tutorials/vm2/workflow/protein\_ligand/vm2pkg\_pl\_hivp\_umass5\_workflows/vm2\_coxtal\_exa mple

\$VCHOME/tutorials/vm2/workflow/protein\_ligand/vm2pkg\_pl\_hivp\_umass5\_workflows/rawdata\_hivp\_u mass5\_ad81template